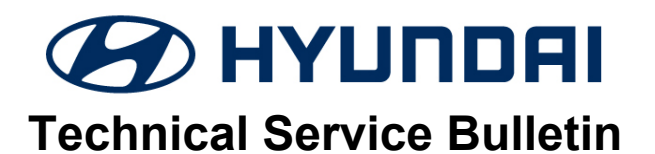

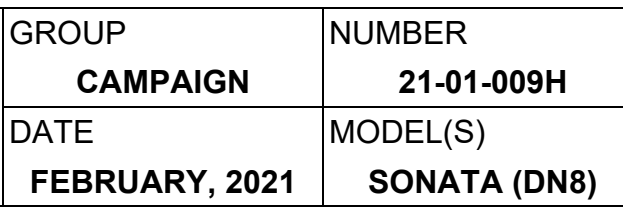

### **SUBJECT:** ECM SOFTWARE UPDATE - DTC P2422 (SERVICE CAMPAIGN 962)

### **IMPORTANT**

### **\*\*\*\*\*Dealer Stock and Retail Vehicles\*\*\*\*\***

Dealers must perform this Service Campaign on all affected vehicles prior to customer retail delivery and whenever an affected vehicle is in the shop for any maintenance or repair.

When a vehicle arrives at the Service Department, access Hyundai Motor America's "Vehicle Information Screen (VIS)" via WEBDCS to identify open Campaigns.

### **Description:**

This bulletin provides information related to an Electronic Control Module (ECM) software update which revises detection logic for DTC P2422: EVAP System Restricted Vent Valve logic.

**Applicable Vehicle:** Certain 2020MY Sonata (DN8) equipped with 2.5L GDI engine.

### **Part Information:**

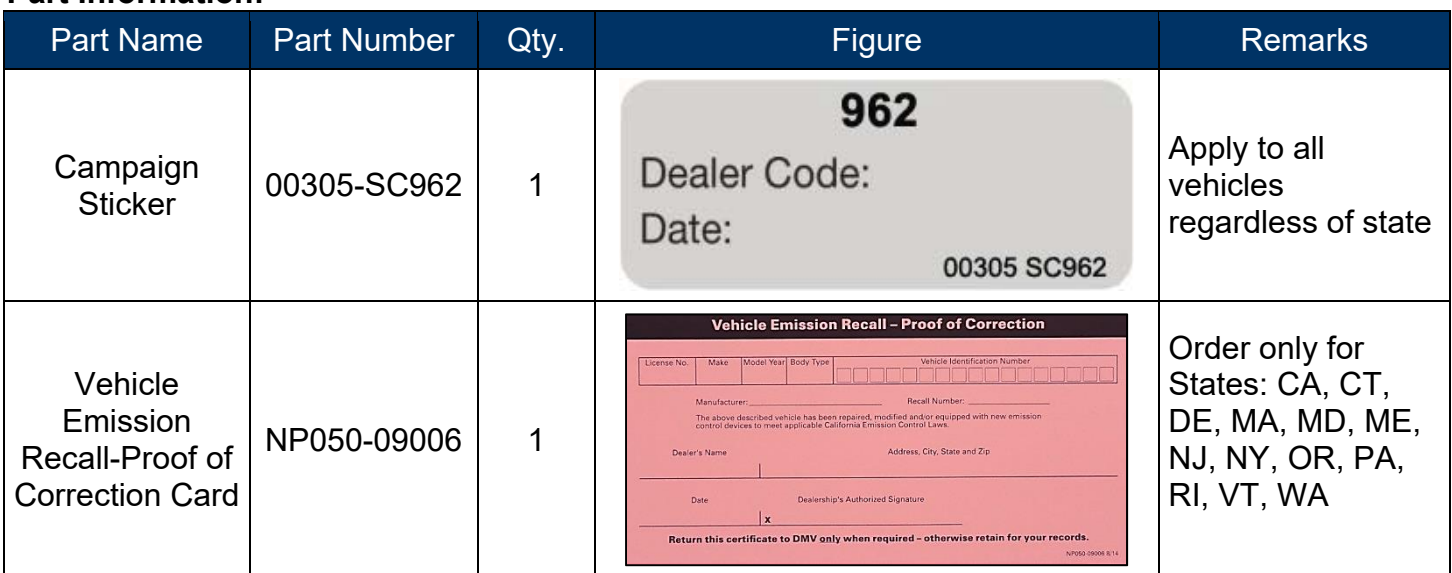

**NOTE:** Dealers have been sent 5 campaign stickers for the start of this campaign. Additional can be ordered through its facing PDC.

## *NOTICE*

For vehicles registered in certain states, a **VEHICLE EMISSION RECALL – PROOF OF CORRECTION CARD** must be filled out by the service manager, and given to the vehicle owner upon completion of the campaign. A **Campaign Sticker** must also be filled out and placed on the hood of the vehicle. Refer to pages 4 & 5 for more details.

For all vehicles, a **Campaign Sticker** must be filled out and placed on the hood of the vehicle.

#### ECM SOFTWARE UPDATE – DTC P2422 (SERVICE CAMPAIGN 962) **SUBJECT:**

### **Warranty Information:**

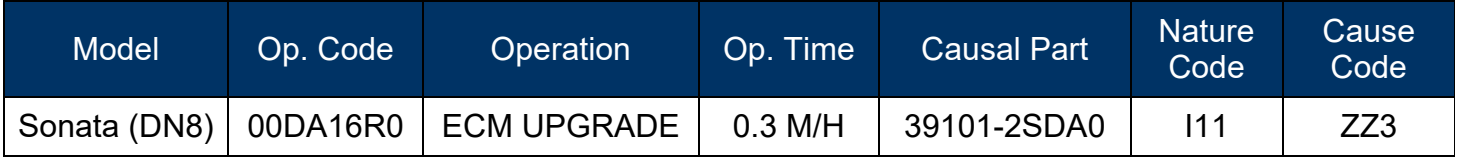

**NOTE 1: Submit Claim on Campaign Claim Entry Screen.** 

**NOTE 2: If a part is found in need of replacement while performing Service Campaign 962 and the affected part is still under warranty, submit a separate warranty claim using the same Repair Order. If the affected part is out of warranty, submit a Prior Approval Request for goodwill consideration prior to performing the work.** 

### **GDS Information:**

#### System Selection: **ENGINE CONTROL MODULE (ECM**)

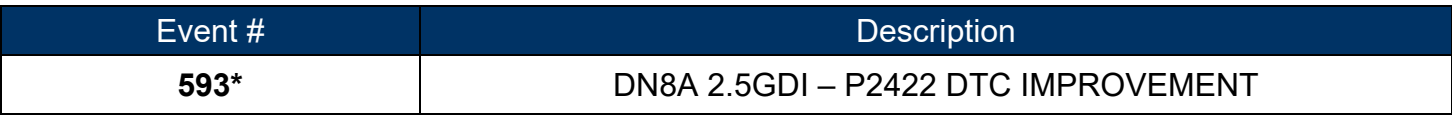

(\*or use a later available event as listed in the GDS ECU Update screen if one is available.)

# *NOTICE*

The ECM Software Update takes approximately 10 minutes to perform. However, the vehicle is equipped with a 30 minute factory default Vehicle Auto-Shut Off feature.

If the **Vehicle Shut-Off Timer: XX:XX** appears on the cluster, press **OK** on the steering wheel to reset the timer before starting the ECM update.

In the event of ECM update failure due to Vehicle Auto-Shut Off activation, perform the ECM update again in **Manual Mode**.

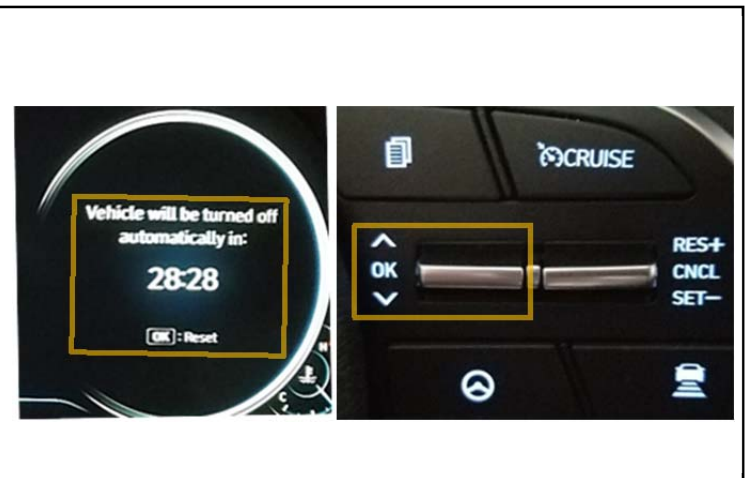

### **Service Procedure:**

- 1. Perform GDS Mobile software update per TSB **15-GI-001.**
- 2. After successful completion of **ECM software update,** check for Diagnostic Trouble Codes in **ALL** menus and erase any DTC.
- 3. Confirm normal vehicle operation.

# *NOTICE*

**You must initially perform GDS ECM Update in Auto Mode.** If the ECM Update starts but then fails in Auto Mode, perform the update in Manual Mode to recover.

## **! WARNING**

### **GDS-M Vehicle Battery Low Voltage Warning:**

When the vehicle battery is lower than 12 volts, the GDS-M will trigger a Low Battery Voltage Warning. If this Warning occurs,

**A.** Connect the battery to a fully charged battery jump pack or GR8 charger using "Power Supply Mode" to continue the software update.

**OR** 

**B.** Select "BACK" to exit the SW update. Then, start the engine and idle with the headlights on for 20 minutes. Return to the SW update after charging the battery.

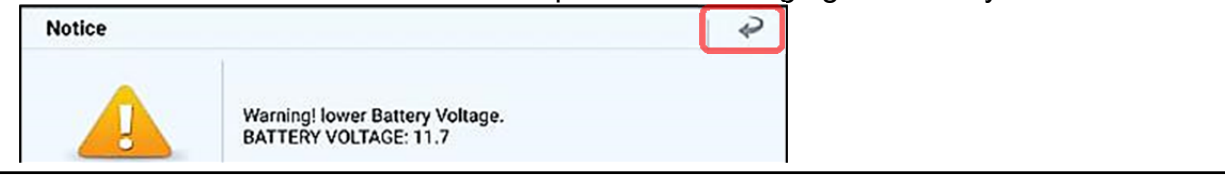

### **ECM ROM ID Information Table:**

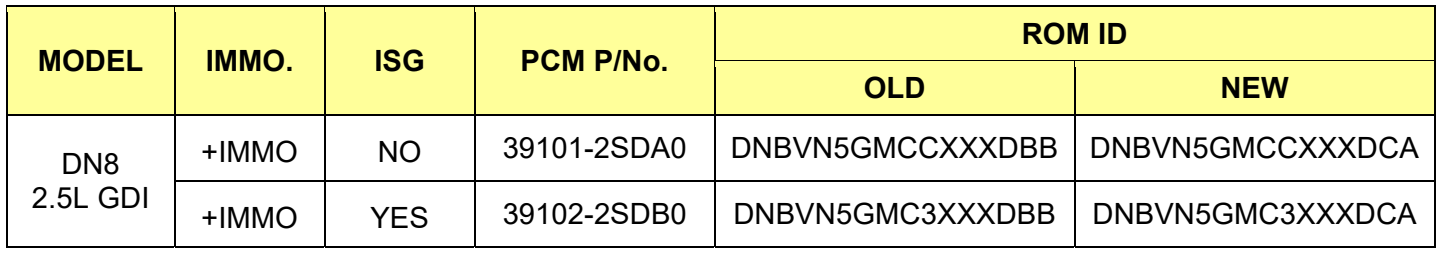

**NOTE:** +IMMO = Start Stop Button

### **Manual Mode Password Information Tables:**

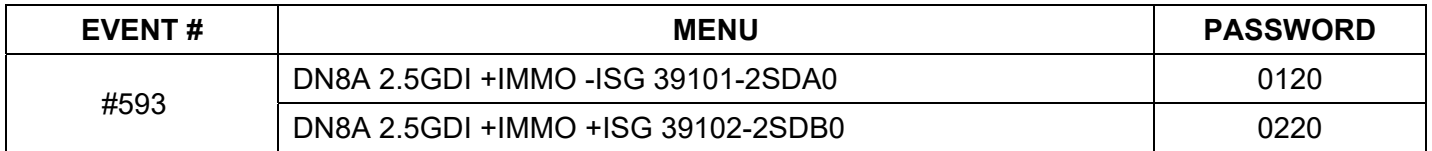

**NOTE:** +IMMO = Start Stop Button,

+ISG = With Idle Stop and Go System, -ISG = Without Idle Stop and Go System

#### **SUBJECT:**

### ECM SOFTWARE UPDATE – DTC P2422 (SERVICE CAMPAIGN 962)

**For vehicles registered in California, Connecticut, Delaware, Maine, Maryland, Massachusetts, New Jersey, New York, Oregon, Pennsylvania, Rhode Island, Vermont and Washington:** 

### **VEHICLE EMISSION RECALL - PROOF OF CORRECTION CARD**

A Vehicle Emission Recall - Proof of Correction card must be filled out for all vehicles registered in California, Connecticut, Delaware, Maine, Maryland, Massachusetts, New Jersey, New York, Oregon, Pennsylvania, Rhode Island, Vermont and Washington. Residents of these states, who own an affected vehicle, will be required to possess a Vehicle Emission Recall - Proof of Correction card as evidence of voluntary service campaign completion, when they apply for vehicle registration renewal.

### **WHAT TO DO WITH THE CARD:**

The Vehicle Emission Recall - Proof of Correction card must be completed by the Dealership's Service Manager using a permanent ink pen. A fine point pen is recommended. When filling in the information, copy the information directly from the vehicle, not from the repair order. ALL INFORMATION MUST BE PRINTED AND NEAT.

The copy of the card shown below indicates the areas to be filled in. Each area must be filled in.

### **The completely filled out Vehicle Emission Recall - Proof of Correction card should be given to the owner of the vehicle upon completion of the Campaign.**

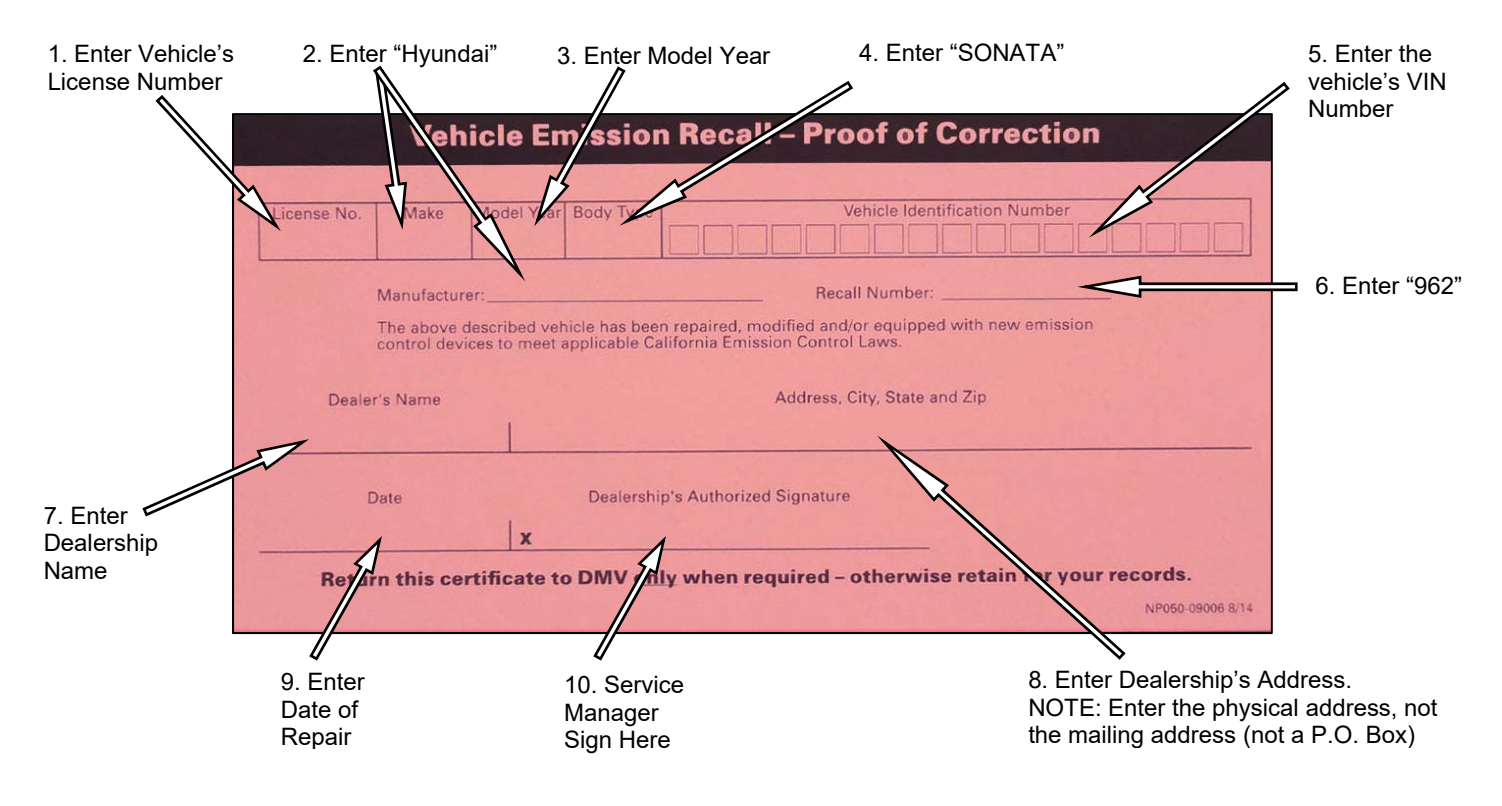

#### ECM SOFTWARE UPDATE – DTC P2422 (SERVICE CAMPAIGN 962) **SUBJECT:**

**For All Vehicles:** 

**Fill in the information on the 00305-SC962 Campaign Sticker and apply onto the hood in the area next to the VEHICLE EMISSION CONTROL INFORMATION label as shown.** 

Be sure to clean the mounting surface to ensure proper label adhesion.

The campaign procedure is complete.

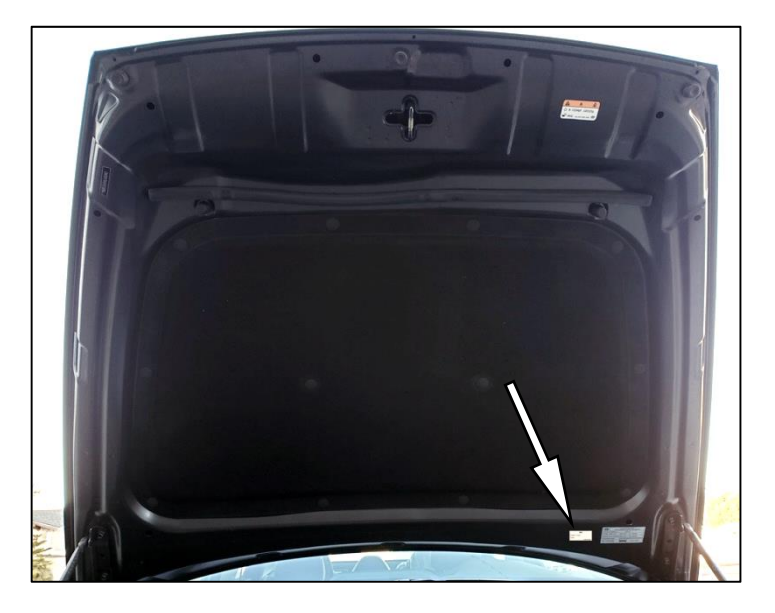